# **Universidade Federal de Minas Gerais Escola de Engenharia**

Laboratório de Informática Industrial

# **AULA 14 – TRABALHO FINAL**

*Objetivo:* Consolidar os conhecimentos obtidos sobre programação de CLP na linguagem SFC, sobre o tutorial do *InTouch* e sobre a comunicação de dados entre SCADA e CLP, através de uma aplicação que contemple todos estes aspectos.

# **Atividades Prévias**

- 1. Leia atenciosamente, em casa, o texto desta prática, de forma a agilizar os procedimentos a serem executados no laboratório.
- 2. Elabore um pré-relatório manuscrito, entre 1 e 2 páginas, descrevendo seus objetivos, os resultados esperados e resumidamente os principais passos a serem executados.

# **Introdução**

Este trabalho prático corresponde a (1) um aperfeiçoamento do sistema de pasteurização de cervejas desenvolvido na aula #10 e (2) ao desenvolvimento de uma IHM que permita ao usuário operar e monitorar este sistema. A comunicação de dados entre o CLP e a aplicação SCADA será efetuada por meio do padrão OPC "clássico".

A lógica de controle anteriormente desenvolvida na aula #10 contempla apenas o desligamento "controlado" do sistema de pasteurização, ou seja, os equipamentos somente eram desligados ao final do ciclo de pasteurização de um determinado lote de cervejas. Contudo, em situações de emergência, existe a necessidade de paralisação imediata dos equipamentos, mesmo que isto implique em prejuízos como, por exemplo, a perda parcial ou total dos bens em produção. Por sua vez, o retorno à normalidade após uma paralisação de emergência requer, em geral, dois passos preparatórios:

- 1. A execução de procedimentos adequados para retirada de produtos inacabados, eliminação de acúmulo de materiais, normalização dos fluxos de matérias-primas, etc.;
- 2. Por razões de segurança, a retirada do sinal de emergência deve manter todos os equipamentos desligados, de forma que somente um comando explícito de "liga" os coloque novamente em funcionamento.

No presente trabalho prático, você deverá modificar a lógica de controle referente à aula 14 de forma que o acionamento do botão de Emergência do painel do MICA provoque a parada imediata de todos os equipamentos. Quando este botão de Emergência for desativado (ou seja, voltar à posição não atuado), todos os equipamentos devem continuar desligados. Em seguida, quando o operador religar o sistema, este deverá reiniciar todo o ciclo de pasteurização, independente do estado em que este se encontrava quando da atuação do botão de emergência.

### **Caracterização da IHM**

A IHM deverá corresponder à operação e supervisão do sistema de pasteurização de cervejas, e deverá ser composta, no mínimo, pelos seguintes itens:

 Tela sinóptica com objetos gráficos correspondentes à esteira transportadora, aos sistemas de aquecimento e de resfriamento e à buzina. Estes objetos deverão ter suas cores alteradas em função de estarem ligados ou desligados. Além disto, devem ser apresentadas as temporizações referentes aos acionamentos da esteira e da buzina. Siga as orientações modernas de construção de IHM exploradas na parte teórica da disciplina.

- Gráfico de tendência em tempo real apresentando o valor da temperatura no túnel de pasteurização. Defina as propriedades deste gráfico para que a janela de tempo exibida seja de 5 minutos e a frequência de atualização a cada 1 segundo.
- Janela de *sumário de alarmes*. Esta janela deverá apresentar alarmes correspondentes ao início de aquecimento, ao alcance do patamar de 75 C de temperatura, ao início do resfriamento e ao alcance do patamar de 20 C de temperatura. Um botão de reconhecimento de alarmes deve também estar disponível. Esta janela poderá ou não estar integrada à tela sinóptica principal. Se presente numa tela à parte, botões de navegação apropriados de/para esta tela devem ser construídos.

# **Parte prática**

O trabalho prático deverá ser desenvolvido ao longo das seguintes etapas:

- 1. Abra, no RSLogix, o programa que você desenvolveu na aula 14 e salve-o com um novo nome empregando a opção *File* → *Save As*. Desta forma, você não perderá o programa original caso necessite consultá-lo.
- 2. Altere esta nova cópia de seu projeto original da aula 14 para que o sistema de pasteurização seja imediatamente desligado assim que o botão de Emergência no painel do MICA for atuado, e que, ao religar o sistema, este sempre reinicie o ciclo de pasteurização. Para tal, inicialmente acrescente a seguinte variável de E/S em seu novo projeto:

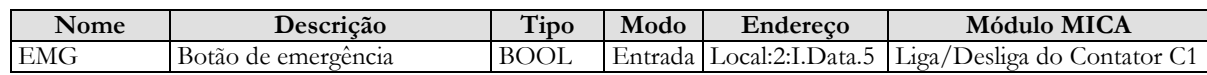

- 3. Ajuste a montagem no MICA de modo a levar em conta a entrada correspondente ao botão de emergência.
- 4. Teste esta nova versão do sistema de pasteurização e certifique-se de seu funcionamento correto.
- 5. Siga as mesmas instruções da aula anterior para executar o programa referente ao servidor OPC (*TopServer*) e para executar e configurar o cliente OPC.
- 6. Crie uma nova aplicação no *InTouch*, declare um *Access Name* e popule a base de dados com as variáveis a serem obtidas do cliente OPC, seguindo o mesmo procedimento da aula anterior. Lembre-se que as variáveis booleanas devem ser definidas como *I/O discrete* no *InTouch,* e as inteiras com o tipo *I/O integer*. Defina adequadamente também as variáveis como *Read only* ou *Read/Write*, conforme o caso.
- 7. Desenvolva a interface gráfica no *InTouch* de acordo com os requisitos colocados no item anterior "Caracterização da IHM"
- 8. Teste a aplicação como um todo.